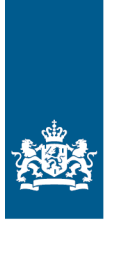

Rijksinstituut voor Volksgezondheid<br>en Milieu ------------<br>Ministerie van Volksgezondheid,<br>Welzijn en Sport

# **Gids voor ZZS identificatie**

# Colofon

© RIVM 2020

Delen uit deze publicatie mogen worden overgenomen op voorwaarde van bronvermelding: Rijksinstituut voor Volksgezondheid en Milieu (RIVM), de titel van de publicatie en het jaar van uitgave.

Contact: Lise de Boer Veiligheid Stoffen en Producten\Milieurisico's van Stoffen en Producten [lise.de.boer@rivm.nl](mailto:lise.de.boer@rivm.nl)

Dit is een uitgave van: **Rijksinstituut voor Volksgezondheid en Milieu** Postbus 1 | 3720 BA Bilthoven Nederland [www.rivm.nl](http://www.rivm.nl/)

Pagina 2 van 16

# Inhoudsopgave

# **[Voorwoord](#page-3-0) — 4**

# **1 [Stap 1 en 2 ZZS en pZZS](#page-4-0)**  $-$  **5**<br>1.1 **Instructie**  $-$  5

- $\frac{1}{1}$ . Instructie 5
- **2 [Stap 3 Zelfclassificatie CMR](#page-6-0) — 7** 2.1 [Instructie](#page-6-1) — 7
- **3 [Stap 4 Zelfclassificatie PBT of vPvB](#page-10-0) 11**<br>3.1 **Instructie 11**
- [Instructie](#page-10-1)  $-11$
- **4 [Stap 5 Status onbekend](#page-12-0) — 13**
- **5 [Vragen en antwoorden](#page-13-0) — 14**
- **6 [Achtergrondinformatie en hulpbronnen](#page-15-0) — 16**

## <span id="page-3-0"></span>Voorwoord

#### **Gids voor ZZS identificatie**

In deze gids is stap voor stap beschreven hoe beoordeeld kan worden of een stof een ZZS of potentiële ZZS is. De gids richt zich op vergunningverleners bij bevoegde gezagen en heeft tot doel om hen te ondersteunen bij vergunningaanvragen en de ZZS-uitvraag. In deze gids wordt geen aandacht besteed aan de verdere informatie die beschikbaar is in de geraadpleegde databases. Opgemerkt wordt dat bij vragen of onzekerheden altijd de helpdesk van de website Risico's van Stoffen geraadpleegd kan worden.

De identificatie van zeer zorgwekkende stoffen volgt uit criteria die zijn vastgelegd in artikel 57 van de REACH Verordening (EG) 1907/2006. Stoffen met een of meer van de volgende eigenschappen voldoen aan deze criteria:

- kankerverwekkend (C)
- mutageen (M)
- giftig voor de voortplanting (R)
- persistent, bioaccumulerend en giftig (PBT)
- zeer persistent en zeer bioaccumulerend (vPvB)
- soortgelijke zorg (zoals hormoonverstorende stoffen)

Potentiële ZZS zijn stoffen die mogelijk voldoen aan de ZZS criteria, maar nog niet als ZZS zijn geïdentificeerd. Dit kan zijn omdat bepaalde gegevens ontbreken, of omdat de evaluatie van de beschikbare gegevens nog moet plaatsvinden.

De criteria voor ZZS worden middels dit stappenschema beoordeeld:

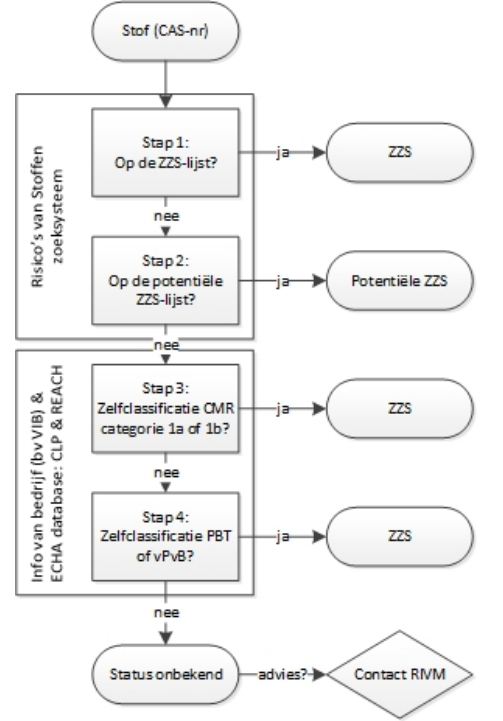

# 1 Stap 1 en 2 ZZS en pZZS

<span id="page-4-0"></span>Het RIVM heeft een niet-limitatieve lijst gemaakt met stoffen die voldoen aan de ZZS-criteria. Op deze lijst staan de stoffen die in Europees of internationaal kader zijn geclassificeerd op (één van) de gevaarscriteria. De lijst is ontsloten op de website Risico's van Stoffen; <https://rvszoeksysteem.rivm.nl/ZZSlijst/Index>

Als een stof niet op de ZZS-lijst staat kan het zijn dat een stof een potentiële ZZS is (zie stap 2) of ZZS is op basis van zelfclassificatie van een bedrijf (zie stap 3 en 4).

## **1.1 Instructie**

- <span id="page-4-1"></span>1. Ga naar<https://rvszoeksysteem.rivm.nl/>
- 2. Voer de naam, het CAS-nummer of het EG-nummer van de stof in en druk 'Zoeken'. Bij zoeken op CAS-nummer is de kans op fouten het kleinst. Zie Figuur 1

Zoeksysteem Risico's van stoffen

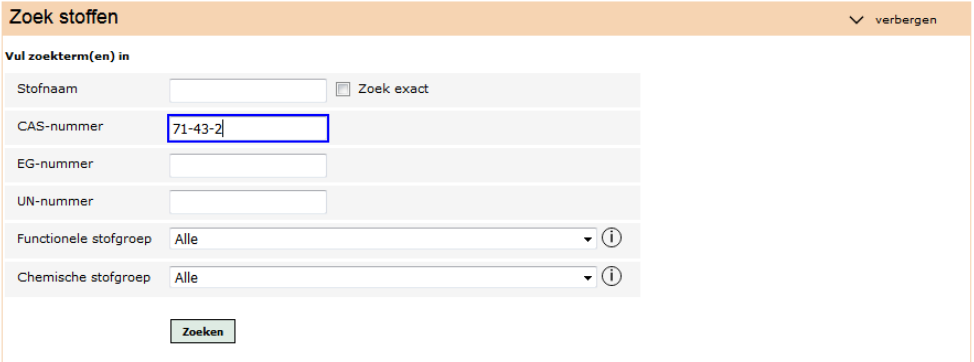

*Figuur 1 Invoeren CAS-nummer*

- 3. Selecteer de stof bij 'Gevonden stoffen' en selecteer ZZS en Potentiële ZZS bij 'Selecteer onderwerpen' en druk op 'Tonen' (Figuur 2)
	- o Indien een stof ZZS of pZZS is wordt weergegeven om welke reden dat zo is (Figuur 3 en Figuur 4). Klik op de naam voor extra informatie over de stof, zoals stofklasse en normen.
	- o Indien een stof geen ZZS of pZZS is wordt weergeven dat er geen gegevens beschikbaar zijn met de stof en de stoffenlijst (ZZS en pZZS), zie Figuur 5. Echter kan het zijn dat een stof tot een groep behoort die ZZS is, zoals bijvoorbeeld loodverbindingen.

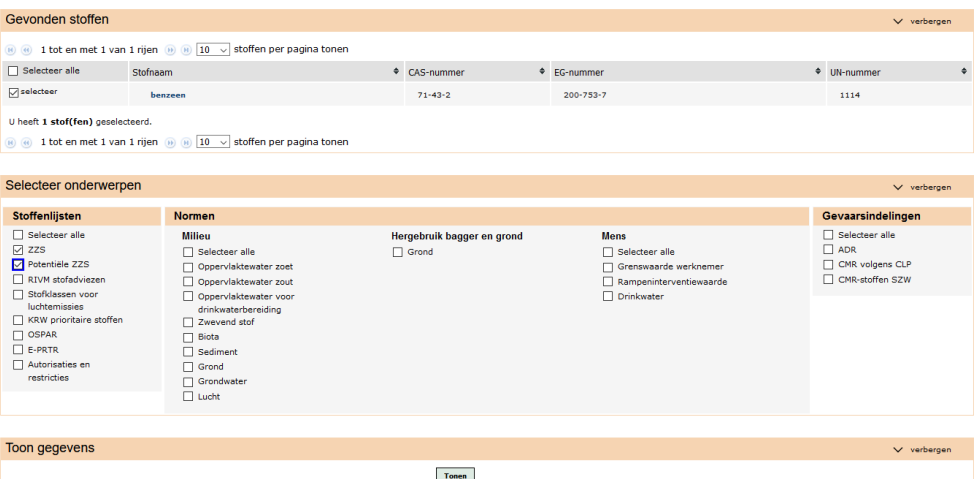

*Figuur 2 Selecteer stof en onderwerp (ZZS)*

## Stoffenlijsten

#### **ZZS**

|                                            | benzeen<br>$(71-43-2)$                     |
|--------------------------------------------|--------------------------------------------|
| Specifieke naam op ZZS                     | benzeen                                    |
| Op ZZS lijst vanwege EU<br>gevaarsindeling | is Annex VI van Verordening (EG) 1272/2008 |
| Datum toevoeging                           | $2 - 12 - 2013$                            |

*Figuur 3 Resultaat indien ZZS* 

# Stoffenlijsten Potentiële ZZS  $(1-methylethyl)-1,1'-bifenyl$ <br> $(25640-78-2)$ Potentiële ZZS wegens CORAP  $_{\rm i2}$  https://echa.europa.eu/nl/information-on-chemicals/evaluation/community-rolling-action-plan/corap-table Datum toevoeging 19-01-2018

*Figuur 4 Resultaat indien pZZS* 

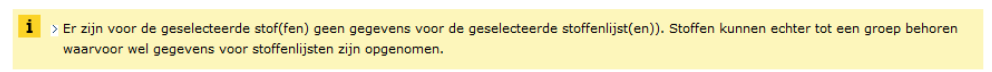

*Figuur 5 Resultaat indien geen ZZS en pZZS*

# 2 Stap 3 Zelfclassificatie CMR

<span id="page-6-0"></span>Indien een stof niet op de ZZS-lijst staat en geen potentiële ZZS is kan deze nog wel ZZS zijn op basis van zelfclassificatie. Stoffen die door middel van een geharmoniseerde classificatie van CLP als Carcinogeen, Mutageen en/of Reprotoxisch categorie 1a of 1b zijn geclassificeerd staan op de ZZS-lijst. Echter dienen bedrijven een stof ook zelf te classificeren bij registratie van een stof in REACH en voor de CLPwetgeving (*Classification & Labelling*). Zelfclassificaties kunnen zijn opgenomen op het Veiligheidsinformatieblad (VIB). Wanneer een zelfclassificatie van een bedrijf CMR 1a of 1b aanduidt wordt de stof ook als ZZS beschouwd. Dus als een bedrijf aangeeft dat een stof aan één of meer van de ZZS-criteria voldoet op basis van zelfclassificatie (bv op de VIB of in de vergunningaanvraag), dan wordt deze stof als ZZS beschouwd.

In de *CL Inventory* staan zelfclassificaties van bedrijven. Hierin kan dus opgezocht worden of (andere) bedrijven een stof als ZZS classificeren en daarmee als ZZS moeten worden behandeld.

## **2.1 Instructie**

- <span id="page-6-1"></span>1. Ga naar [https://echa.europa.eu/nl/information-on-chemicals/cl](https://echa.europa.eu/nl/information-on-chemicals/cl-inventory-database)[inventory-database](https://echa.europa.eu/nl/information-on-chemicals/cl-inventory-database)
- 2. Klik de *CL Inventory* open en vul een naam (Engels), CASnummer of EG-nummer in en druk op Zoeken, zie Figuur 6 en Figuur 7.

#### CL Inventory

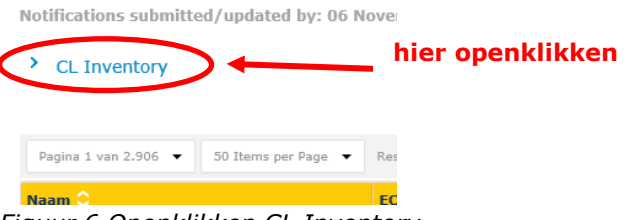

*Figuur 6 Openklikken CL Inventory*

| CL Inventorv |  |
|--------------|--|
|              |  |

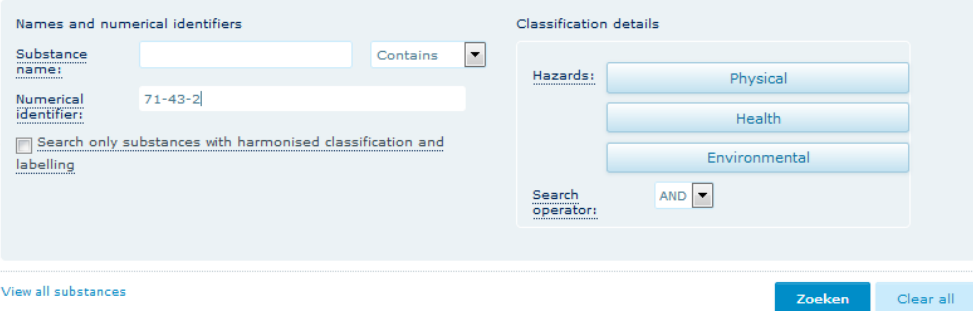

*Figuur 7 Zoekscherm stoffen*

#### **Manier 1 – Summary of Classification and Labelling**

- Klik op het oogje rechts om naar de *Summary of Classification and Labelling* te gaan, zie Figuur 8
	- o Indien beschikbaar wordt de geharmoniseerde classificatie in blauwe tabellen weergegeven. Let hierbij op de classificaties Carc., Muta, of Repr. 1A of 1B (dat zijn de criteria voor ZZS). Stoffen met een geharmoniseerde classificatie van CMR 1a of 1b zijn reeds opgenomen op de ZZS-lijst. Zie Figuur 9.
	- o Zelfclassificaties van bedrijven worden weergegeven in gele tabellen. Let hierbij tevens op de classificaties Carc., Muta, of Repr. 1A of 1B. In de kolom *Number of Notifiers* is zichtbaar hoeveel bedrijven de bijbehorende classificatie hebben geregistreerd. Kijk hierbij naar de verdeling tussen de classificaties. Zie Figuur 10.

Searched for: '71-43-2'

| Naam O  | EC / List<br><br>no. | CAS no.         | Index no. $\circ$               |  |
|---------|----------------------|-----------------|---------------------------------|--|
| benzene |                      | $1076 - 43 - 3$ | 200-753-7 71-43-2; 601-020-00-8 |  |

*Figuur 8 Resultaat stof; oogje linkt naar Summary of Classification and Labelling*

|                                                                 |                          |                  |                                       |                                       | Harmonised classification - Annex VI of Regulation (EC) No 1272/2008 (CLP Regulation) |                                                                                     |              |        |  |  |  |  |
|-----------------------------------------------------------------|--------------------------|------------------|---------------------------------------|---------------------------------------|---------------------------------------------------------------------------------------|-------------------------------------------------------------------------------------|--------------|--------|--|--|--|--|
| <b>General Information</b>                                      |                          |                  |                                       |                                       |                                                                                       |                                                                                     |              |        |  |  |  |  |
| <b>Index Number</b>                                             | EC / List no.<br>$\odot$ |                  | <b>CAS Number</b>                     |                                       | <b>International Chemical Identification</b>                                          |                                                                                     |              |        |  |  |  |  |
| 601-020-00-8                                                    | 200-753-7                |                  | $71 - 43 - 2$                         | benzene                               |                                                                                       |                                                                                     |              |        |  |  |  |  |
| ATP Inserted / Updated: CLP00 @<br>CLP Classification (Table 3) |                          |                  |                                       |                                       |                                                                                       |                                                                                     |              |        |  |  |  |  |
|                                                                 | <b>Classification</b>    |                  |                                       | Labelling                             |                                                                                       | <b>Specific Concentration limits,</b><br><b>M-Factors, Acute Toxicity Estimates</b> | <b>Notes</b> |        |  |  |  |  |
| Hazard Class and<br>Category Code(s)                            |                          |                  | Hazard<br><b>Statement</b><br>Code(s) | Hazard<br><b>Statement</b><br>Code(s) | Supplementary Hazard<br>Statement Code(s)                                             | Pictograms, Signal<br>Word Code(s)                                                  | (ATE)        |        |  |  |  |  |
| Flam. Lig. 2                                                    |                          | H <sub>225</sub> |                                       | H <sub>225</sub>                      |                                                                                       | GHS02                                                                               |              | Note E |  |  |  |  |
| Skin Irrit. 2                                                   |                          | <b>H315</b>      |                                       | H315                                  |                                                                                       | GHS08<br>GHS07                                                                      |              |        |  |  |  |  |
| Eye Irrit. 2                                                    |                          | H319             |                                       | H319                                  |                                                                                       | Dgr                                                                                 |              |        |  |  |  |  |
| Asp. Tox. 1                                                     |                          | <b>H304</b>      |                                       | H304                                  |                                                                                       |                                                                                     |              |        |  |  |  |  |
| Muta, 1B                                                        |                          | H340             |                                       | H340                                  |                                                                                       |                                                                                     |              |        |  |  |  |  |
| Carc. 1A                                                        |                          | <b>H350</b>      |                                       | <b>H350</b>                           |                                                                                       |                                                                                     |              |        |  |  |  |  |
| <b>STOT RE 1</b>                                                |                          | $H372$ **        |                                       | $H372$ **                             |                                                                                       |                                                                                     |              |        |  |  |  |  |

*Figuur 9 Geharmoniseerde classificaties in de Summary C&L*

Notified classification and labelling

neral Informatio

| EC / List no.<br>$\circ$                    | <b>Name</b>                                                     |                                | <b>CAS</b><br><b>Number</b><br>$\circ$          |                                       |                                                                        |              |                                                            |                                                             |                                                                   |                                           |   |                 |
|---------------------------------------------|-----------------------------------------------------------------|--------------------------------|-------------------------------------------------|---------------------------------------|------------------------------------------------------------------------|--------------|------------------------------------------------------------|-------------------------------------------------------------|-------------------------------------------------------------------|-------------------------------------------|---|-----------------|
| 200-753-7                                   | Benzene                                                         |                                | $71 - 43 - 2,$<br>1076-43-3                     |                                       |                                                                        |              |                                                            |                                                             |                                                                   |                                           |   |                 |
|                                             | Notified classification and labelling according to CLP criteria |                                |                                                 |                                       |                                                                        |              |                                                            |                                                             |                                                                   |                                           |   |                 |
|                                             | <b>Classification</b>                                           |                                | Labelling                                       |                                       |                                                                        |              | <b>Classification</b>                                      |                                                             | <b>Number</b>                                                     |                                           |   |                 |
| <b>Hazard Class and</b><br>Category Code(s) | Hazard<br>Statement<br>Code(s)                                  | Hazard<br>Statement<br>Code(s) | Supplementary<br>Hazard<br>Statement<br>Code(s) | Pictograms,<br>Signal Word<br>Code(s) | <b>Specific</b><br><b>Concentration</b><br>limits.<br><b>M-Factors</b> | <b>Notes</b> | affected by<br>Impurities /<br><b>Additives</b><br>$\circ$ | <b>Additional Notified</b><br><b>Information</b><br>$\circ$ | of<br><b>Notifiers</b><br>$\omega$                                | <b>Joint</b><br><b>Entries</b><br>$\circ$ |   |                 |
| Flam. Lig. 2                                | H <sub>225</sub>                                                | H <sub>225</sub>               |                                                 |                                       |                                                                        |              |                                                            |                                                             |                                                                   |                                           |   |                 |
| Asp. Tox. 1                                 | <b>H304</b>                                                     | <b>H304</b>                    |                                                 |                                       |                                                                        |              |                                                            |                                                             |                                                                   |                                           |   |                 |
| Skin Irrit. 2                               | H315                                                            | H315                           |                                                 |                                       |                                                                        |              |                                                            |                                                             |                                                                   |                                           |   |                 |
| Eye Irrit. 2                                | H319                                                            | H319                           |                                                 |                                       |                                                                        |              |                                                            |                                                             |                                                                   |                                           |   |                 |
| Muta, 1B                                    | <b>H340</b>                                                     | <b>H340</b>                    |                                                 | GHS02<br>GHS08<br>GHS07<br>Dar        |                                                                        |              |                                                            |                                                             | State/Form<br><b>Additional CAS Numbers</b><br><b>IUPAC Names</b> | 113                                       | ✔ | View<br>details |
| Carc, 1A                                    | <b>H350</b>                                                     | <b>H350</b>                    |                                                 |                                       |                                                                        |              |                                                            |                                                             |                                                                   |                                           |   |                 |
| <b>STOT RE 1</b>                            | H372<br>(Haematopoietic<br>) (oral and<br>inhala                | <b>H372</b>                    |                                                 |                                       |                                                                        |              |                                                            |                                                             |                                                                   |                                           |   |                 |
| Aquatic Chronic 3                           | H412                                                            | H412                           |                                                 |                                       |                                                                        |              |                                                            |                                                             |                                                                   |                                           |   |                 |

*Figuur 10 Zelfclassificaties (notifications) in de Summary C&L*

#### **Manier 2 – Brief Profile (indien beschikbaar)**

- Klik in het resultaat scherm van de CL inventory (Figuur 8) op de stofnaam om naar de *Infocard* van de stof te gaan (Figuur 11). Hierop is een samenvatting van de registratiedossiers van de stof opgenomen.
- Klik vervolgens op 'BP' rechts bovenin (indien beschikbaar), hiermee ga je naar het *Brief Profile*. Het *Brief Profile* geeft een gedetailleerder overzicht van de registratiedossiers weer.
	- o Op het *Brief Profile* zie je onder '*Hazard Classification & Labelling'* een overzicht van alle classificaties en notificaties (zelfclassificaties) bekend bij ECHA. Met een rood vinkje zijn de geharmoniseerde classificaties aangegeven en een verdeling tussen de verschillende (zelf)classificaties is zichtbaar, zie Figuur 12.

Bij vragen over de interpretatie van de CMR-zelfclassificaties voor ZZSidentificatie kun je terecht bij de Helpdesk Risico's van Stoffen.

|                                                                      |             |                                                                                                    |                                                                      | RSS     |
|----------------------------------------------------------------------|-------------|----------------------------------------------------------------------------------------------------|----------------------------------------------------------------------|---------|
| <b>Benzene</b>                                                       |             |                                                                                                    |                                                                      |         |
| Translated names 14 TUPAC names 2 Trade names 18 Other identifiers 8 |             |                                                                                                    |                                                                      | 電壓      |
| <b>Substance identity</b>                                            | $\circledR$ | <b>Hazard classification &amp; labelling</b><br>$\circledR$                                                                                                    | <b>Properties of concern</b>                                         |         |
| EC / List no.: 200-753-7                                             |             |                                                                                                    | Carcinogenic                                                         |         |
| CAS no.: 71-43-2                                                     |             |                                                                                                    |                                                                      |         |
| Mol. formula: C6H6                                                   |             | Danger! According to the harmonised classification and labelling<br>(CLP00) approved by the European Union, this substance may be<br>fatal if swallowed and enters airways, may cause genetic defects,<br>may cause cancer, causes damage to organs through prolonged or<br>repeated exposure, is a highly flammable liquid and vapour, causes | M<br>Mutagenic                                                       |         |
|                                                                      |             | serious eye irritation and causes skin irritation.                                                                                                    |                                                                      |         |
|                                                                      |             | Additionally, the classification provided by companies to ECHA in                                                                                                    | <b>Important to know</b><br><b>B</b> Some uses of this substance are | $\odot$ |
|                                                                      |             | REACH registrations identifies that this substance is harmful to<br>aquatic life with long lasting effects.                                                                                                    | restricted under Annex XVII of REACH.                                |         |
|                                                                      | .           |                                                                                                    |                                                                      |         |

*Figuur 11 Infocard stof*

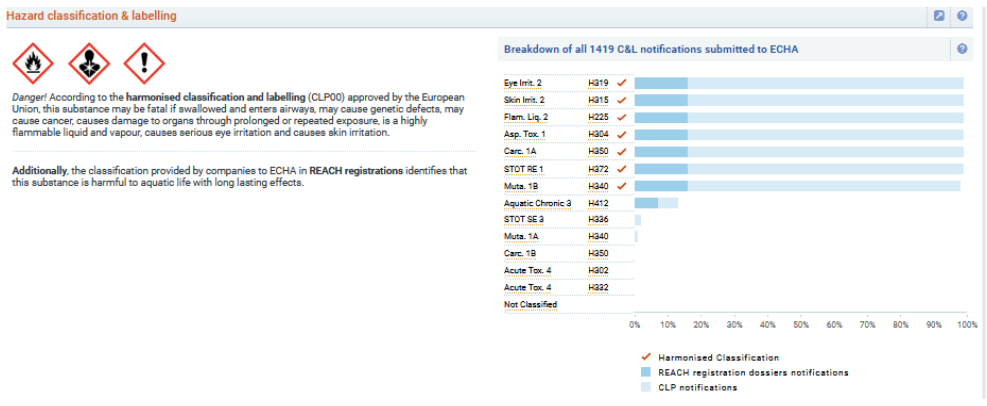

*Figuur 12 Breakdown C&L notificaties op het Brief Profile*

# 3 Stap 4 Zelfclassificatie PBT of vPvB

<span id="page-10-0"></span>Indien een stof niet op de ZZS-lijst staat en geen potentiële ZZS is kan deze nog wel ZZS zijn op basis van zelfclassificatie. Stoffen die onder REACH als PBT of vPvB zijn geclassificeerd staan op de ZZS-lijst. Echter dienen bedrijven een stof ook zelf te classificeren bij registratie van een stof onder REACH. Zelfclassificaties kunnen zijn opgenomen op het Veiligheidsinformatieblad (VIB). Wanneer een zelfclassificatie van een bedrijf PBT of vPvB aanduidt wordt de stof ook als ZZS beschouwd. Dus als een bedrijf aangeeft dat een stof aan de PBT of vPvB-criteria voldoet op basis van zelfclassificatie (bv op de VIB of in de vergunningaanvraag), dan wordt deze stof als ZZS beschouwd.

In het REACH-dossier staan de zelfclassificaties van bedrijven. Hierin kan dus opgezocht worden of (andere) bedrijven een stof als PBT classificeren en daarmee als ZZS moet worden behandeld.

## **3.1 Instructie**

- <span id="page-10-1"></span>1. Ga naar [https://echa.europa.eu/nl/information-on](https://echa.europa.eu/nl/information-on-chemicals/registered-substances)[chemicals/registered-substances](https://echa.europa.eu/nl/information-on-chemicals/registered-substances)
- 2. Klik indien nodig *Substance identity* open en vul een naam (Engels), CAS-nummer of EG-nummer in en druk op Zoeken, zie Figuur 13.
- 3. Indien de stof in REACH geregistreerd is komt deze naar voren. Klik op de stofnaam om naar de *Infocard* te gaan (dezelfde als in stap  $2.1$  – manier 2).
	- o Onder '*Properties of concern'* staat aangegeven of er een zorg is voor PBT. De informatie over PBT-eigenschappen komt uit het REACH registratie dossier. Let op: ECHA controleert deze data niet, het is de data van bedrijven zelf. Wanneer minder dan 90% van de *notifiers* dezelfde classificatie geeft is de rand van de gevaarseigenschap gestippeld, zie Figuur 14.

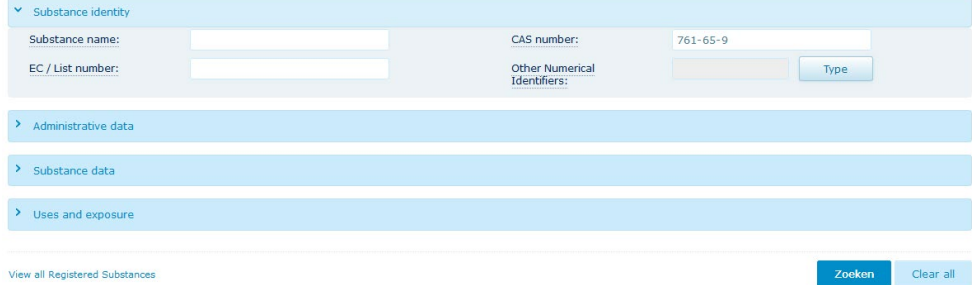

*Figuur 13 Zoekscherm stoffen*

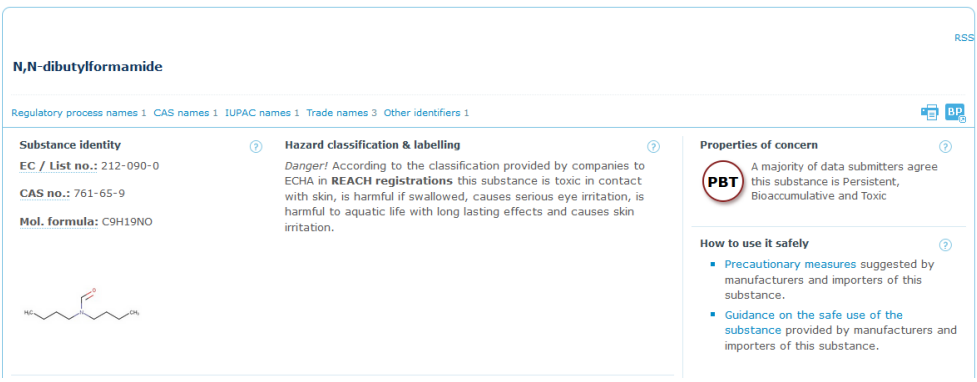

*Figuur 14 Infocard stof – voorbeeld met PBT zorg*

4. Staat er bij een stof 'PBT', dan is deze stof als PBT geclassificeerd in het REACH-dossier. De kleur van het 'PBT'-pictogram geeft aan met hoeveel zekerheid deze classificatie gegeven is<sup>1</sup>.

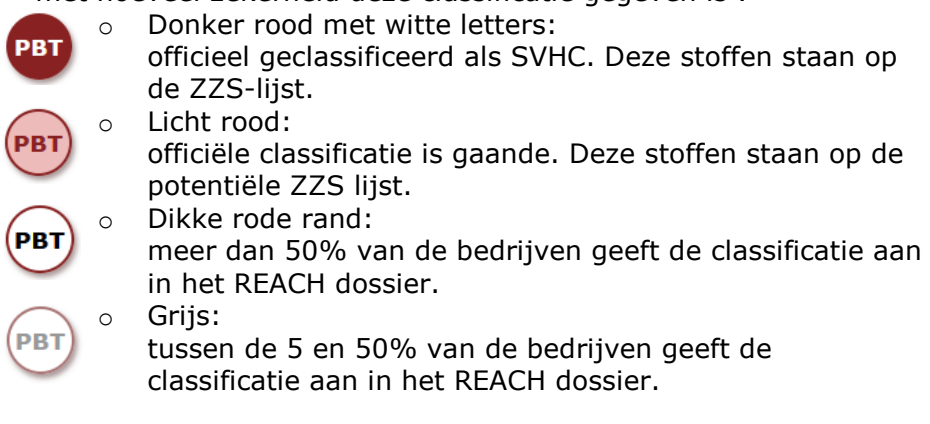

<span id="page-11-0"></span><sup>1</sup> Voor meer informatie over de classificatie klik op *REACH registered substance factsheets* onder *Key datasets*. Als er meerdere dossiers zijn krijg je eerst een overzicht van de dossiers en dan moet je op het oogje klikken. Je komt nu in het publieke deel van het REACH-registratie dossier. Onder Classification & Labelling & PBT assessment staat de informatie.

# 4 Stap 5 Status onbekend

<span id="page-12-0"></span>Het kan zijn dat de 4 stappen zijn doorlopen en er niet voldoende informatie is om te kunnen bepalen of een stof ZZS is. Het bevoegde gezag bepaalt dan zelf hoe zij met deze stof omgaan. Indien hier ondersteuning nodig is, kunt u vragen om een stofadvies van het RIVM via de Risico's van Stoffen helpdesk. Op basis van bijvoorbeeld structuuranalogen (lijkt de stof qua structuur op een andere ZZS?) of QSAR's (chemische modelering) kan een stofadvies gegeven worden.

# 5 Vragen en antwoorden

## <span id="page-13-0"></span>**Op de Infocard staat C, M en/of R bij 'Properties of concern', maar de stof staat niet op de ZZS-lijst, hoe zit dit?**

De 'Properties of Concern' sectie laat informatie zien over de gevaarseigenschappen die bij ECHA zijn geregistreerd. Informatie over CMR-eigenschappen komt van geharmoniseerde classificaties (CLH) en/of informatie uit SVHC dossier (REACH). Als deze informatie niet beschikbaar is, wordt CMR-data van bedrijven uit notificaties van CLP gebruikt. Informatie over PBT-eigenschappen uit het SVHC dossier (REACH). Als deze informatie niet beschikbaar is, wordt data van bedrijven uit REACH dossiers gebruikt.

Het kan dus zijn dat de weergegeven gevaarseigenschap is gebaseerd op zelfclassificaties. Deze stof staat daarom niet op de ZZS-lijst.

Let op: ECHA controleert de data van zelfclassificaties niet, het is de data van bedrijven zelf. Wanneer minder dan 50% van de *notifiers* dezelfde classificatie geeft is het symbool van de gevaarseigenschap grijs. Wanneer je meer informatie wilt over de zelfclassificaties, ga dan naar de *Summary of Classification and Labelling* (klik op C&L Inventory onder CLP onderaan op de pagina).

Indien er een sterretje bij de gevaarseigenschap staat wordt deze veroorzaakt door een vervuiling of additief in de stof (aangegeven door minstens 1 bedrijf)

#### **Er zijn zelfclassificaties van de stof beschikbaar die elkaar tegenspreken, wat moet ik doen?**

Kijk eerst naar de verhouding van het aantal *notifiers* tussen de verschillende classificaties. Wanneer er een grote meerderheid een bepaalde classificatie geeft is het waarschijnlijk dat deze juist is. Bij CMR-classificaties kan dit worden gezien in de kolom *Number of Notifiers* in de *Summary of Classification and Labelling* of op het *Brief Profile* (zie stap 3).

Bij vragen over de interpretatie van CMR-classificaties of PBTbeoordelingen voor de identificatie van ZZS kun je terecht bij de Helpdesk Risico's van Stoffen.

# **Ik kan de stof die ik zoek niet vinden in de databases of er is geen of zeer beperkte informatie over de stof beschikbaar.**

Probeer eerst op CAS-nr te zoeken indien je eerder op naam zocht. Een CAS-nr van een stof kan via google gevonden worden. Zoek de stof ook via de homepage van ECHA [\(https://echa.europa.eu/nl/home\)](https://echa.europa.eu/nl/home), hiermee doorzoek je alle registers. Op de Infocard kan je zien binnen welke kaders er informatie beschikbaar is.

Indien er geen of zeer beperkte informatie beschikbaar is over de stof, kunt u vragen om een stofadvies van het RIVM via de Risico's van Stoffen helpdesk. Op basis van bijvoorbeeld structuuranalogen (lijkt de stof qua structuur op een andere ZZS?) of QSAR's (chemische modelering) kan een stofadvies gegeven worden.

# **Ik heb te maken met een mengsel, hoe bepaal ik of dat ZZS is?**

Het advies voor vergunningverlening voor mengsels met ZZScomponenten (uitgezonderd UVCB's en aardolie- en steenkoolderivaten) is om de volgende mengsels als ZZS te behandelen:

- Een mengsel met één of meer ZZS-componenten in concentratie van ≥0,1% (g/g). Er kunnen afwijkende concentratiegrenzen van toepassing zijn in de REACH-, CLP- of POP-verordening. Dan gelden deze afwijkende concentratiegrenzen.
- Voor emissies naar water geldt onder de ABM voor alle ZZSstoffen aanwezig in het mengsel een grens van ≥0,1/M. De Mfactor wordt bepaald door de aquatische toxiciteit van een stof.

Kijk voor meer informatie over ZZS in mengsels op: [https://www.infomil.nl/onderwerpen/lucht-water/zeer](https://www.infomil.nl/onderwerpen/lucht-water/zeer-zorgwekkende/omgaan-mengsels-zzs/)[zorgwekkende/omgaan-mengsels-zzs/](https://www.infomil.nl/onderwerpen/lucht-water/zeer-zorgwekkende/omgaan-mengsels-zzs/)

## **Ik wil meer informatie over stofeigenschappen hebben voor gebruik in de ABM**

In de REACH dossiers is veel stofinformatie beschikbaar. Bij de Helpdesk Water is een document beschikbaar waarin dit wordt toegelicht. Zie: <https://www.helpdeskwater.nl/@176031/abm-algemene/>

# 6 Achtergrondinformatie en hulpbronnen

<span id="page-15-0"></span>Helpdesk Risico's van Stoffen <https://rvs.rivm.nl/vragen-enof-opmerkingen>

ECHA Video Tutorial: Classification and Labelling Inventory <https://www.youtube.com/watch?v=6gkKSUkJ184>

Identificatie van ZZS [https://rvs.rivm.nl/stoffenlijsten/Zeer-Zorgwekkende-](https://rvs.rivm.nl/stoffenlijsten/Zeer-Zorgwekkende-Stoffen/Identificatie-Zeer-Zorgwekkende-Stoffen)[Stoffen/Identificatie-Zeer-Zorgwekkende-Stoffen](https://rvs.rivm.nl/stoffenlijsten/Zeer-Zorgwekkende-Stoffen/Identificatie-Zeer-Zorgwekkende-Stoffen)

Informatie over ECHA Infocard [https://echa.europa.eu/documents/10162/22177693/what\\_is\\_an\\_infoca](https://echa.europa.eu/documents/10162/22177693/what_is_an_infocard_en.pdf/4960b3a4-a84f-461d-926c-b4a683b2f98f) [rd\\_en.pdf/4960b3a4-a84f-461d-926c-b4a683b2f98f](https://echa.europa.eu/documents/10162/22177693/what_is_an_infocard_en.pdf/4960b3a4-a84f-461d-926c-b4a683b2f98f)

Informatie over ECHA Registratie dossier [https://echa.europa.eu/documents/10162/22177693/registered\\_substa](https://echa.europa.eu/documents/10162/22177693/registered_substance_factsheet_en.pdf/4ce42d65-58bb-d829-2cee-f803579b13d5) [nce\\_factsheet\\_en.pdf/4ce42d65-58bb-d829-2cee-f803579b13d5](https://echa.europa.eu/documents/10162/22177693/registered_substance_factsheet_en.pdf/4ce42d65-58bb-d829-2cee-f803579b13d5)